# NEC Express5800シリーズ

# ESMPRO ®/JMSS® Ver7.2 ジョブ連携オプション UL1044-605 UL1044-H605 UL1044-J605

# セットアップカード

# ごあいさつ

このたびは、「ESMPRO/JMSS ジョブ連携オプション」をお買い上げ頂き、まことにありがとう ございます。

本書は、セットアップ方法について説明しています。製品をお使いになる前に必ずお読みくだ さい。

また、「ESMPRO/JMSS ジョブ連携オプション」の説明書として次のものがあります。

・「ESMPRO/JMSS Ver7.2 ジョブ連携オプション ユーザーズマニュアル」

最新情報は、NECサポートポータル( https://www.support.nec.co.jp/ )にて公開しております。 ・最新マニュアル、セットアップカード https://www.support.nec.co.jp/View.aspx?id=3170100377 【JMSS】マニュアル、セットアップカード

・最新リビジョンの紹介

【JMSS】最新リビジョンを教えてください。

https://www.support.nec.co.jp/View.aspx?id=3150111020

Microsoft®、Windows®、Windows Server® は、米国 Microsoft Corporation の米国およびその他の国における登録商標です。 その他の会社名、商品名は各社の商標または登録商標です。

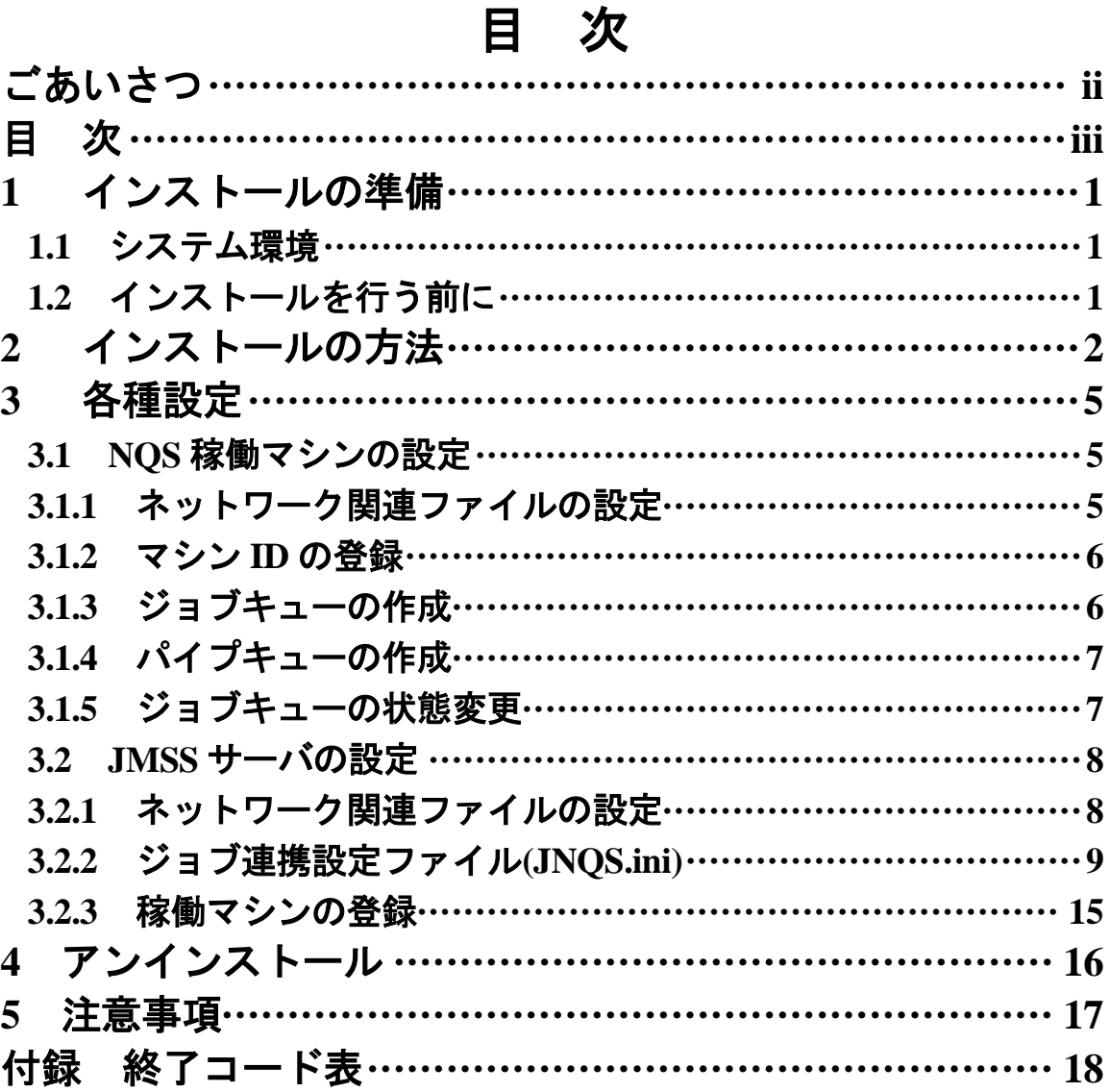

# **1** インストールの準備 **1.1** システム環境

#### オペレーティングシステム Windows Server 2003, Standard Edition Windows Server 2003, Enterprise Edition\* Windows Server 2003, Standard x64 Edition Windows Server 2003, Enterprise x64 Edition\* Windows Server 2003 R2, Standard Edition Windows Server 2003 R2, Enterprise Edition\* Windows Server 2003 R2, Standard x64 Edition Windows Server 2003 R2, Enterprise x64 Edition\* (上記はいずれも SP2 を適用のこと) Windows Server 2008 Standard Windows Server 2008 Enterprise\* Windows Server 2008 R2 Standard Windows Server 2008 R2 Enterprise\* Windows Server 2012 Standard Windows Server 2012 Datacenter\* Windows Server 2012 R2 Standard Windows Server 2012 R2 Datacenter\* メモリ容量(最小使用メモリ) 2MB 以上 固定ディスク空き容量 3MB 以上

\*ESMPRO/JMSS EnterpriseEdition と併用する場合のみ

## **1.2** インストールを行う前に

インストールを行う前に、以下の条件をすべて満たしていることを確認してください。 条件を満たさない場合、インストールが正常に行えない場合があります。

- (1) マシン環境の条件
- ①ドメイン運用の場合
	- ・JMSS運用コンピュータは、JMSS運用ドメインに属していること。
	- ・ログオン先は、JMSS運用ドメインであること。
	- ・ドメインコントローラが正常に起動していること。
- ②ワークグループ運用の場合
	- ・JMSS運用ワークグループに属していること。
- (2) インストールユーザーの条件
	- インストールユーザーは、以下のユーザーグループに属していること。
	- ①ドメイン運用の場合
		- ・ JMSS 運用ドメインの「Administrators」グループ
		- ・ JMSS 運用ドメインの「Domain Admins」グループ
		- ・ JMSS 運用コンピュータの「Administrators」グループ(ドメインコントローラ以外の時)
	- ②ワークグループ運用の場合
		- ・JMSS運用コンピュータの「Administrators」グループ

**|注意**: アンインストールは、インストールユーザーと同じユーザーで行う必要があります。

# **2** インストールの方法

『1. インストールの準備』を必ず読み、インストールの準備を行ってから、インストールを行っ てください。

- (1) ESMPRO/JMSSまたはESMPRO/JMSS EnterpriseEditionの製品パッケージに入ってい るCDのsetup.exeを起動します。
- (2) インストールウィザードが起動されますので、ウィザードに従ってインストールを 進めてください。
	- いくつかのダイアログについて説明します。
		- (a)「Microsoft Visual C++ 2015 ランタイムライブラリ」適用ダイアログ

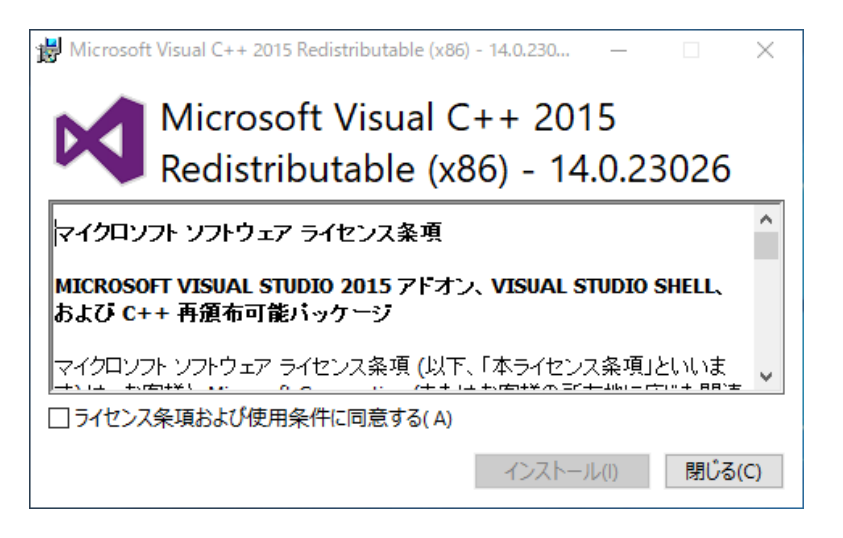

Ver7.26以降はインストールおよびJMSSの実行環境でMicrosoft Visual C++ 2015以上のランタイムライブラリが必要になります。このランタイムライブラ リがインストールされていない場合、上記のダイアログが表示されますのでイ ンストールを行ってください。

注意: Microsoft Visual C++ 2015以上のランタイムライブラリがインストールされて いない場合、インストールが失敗します。

(b)「製品の選択」ダイアログ

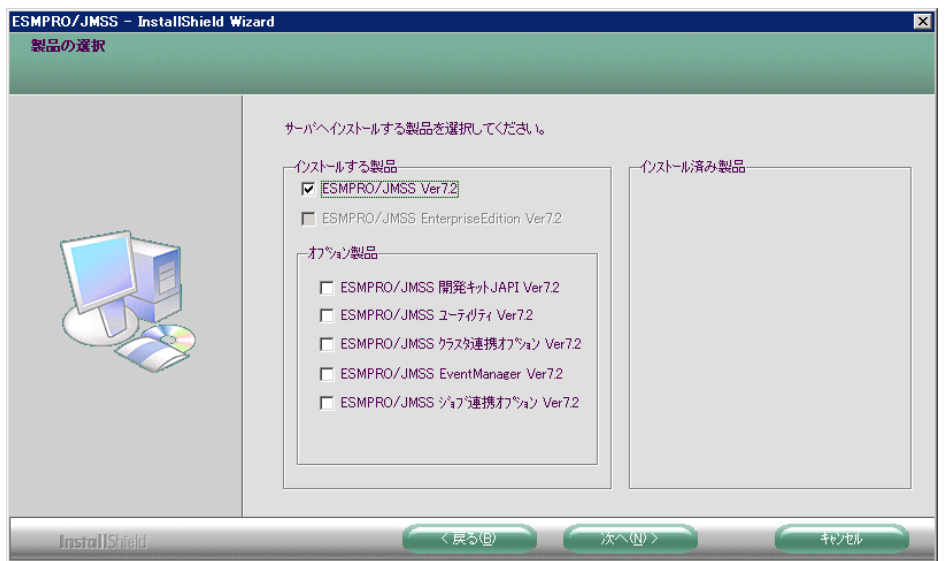

このダイアログでは、インストールする製品を選択します。

- ・ジョブ連携オプションをインストールするマシンには、「ESMPRO/JMSS」 または「ESMPRO/JMSS Enterprise Edition」がJMSSサーバまたは稼働マシン としてインストールされている必要があります。
- ・インストール済みの製品を選択すると、該当製品は上書きインストールされ ます。
- 注意: インストール時に万が一、エラーが発生した場合は「付録 終了コード表」を確認して ください。

(c)「Windowsファイアウォールで受信を許可するポートの選択」ダイアログ

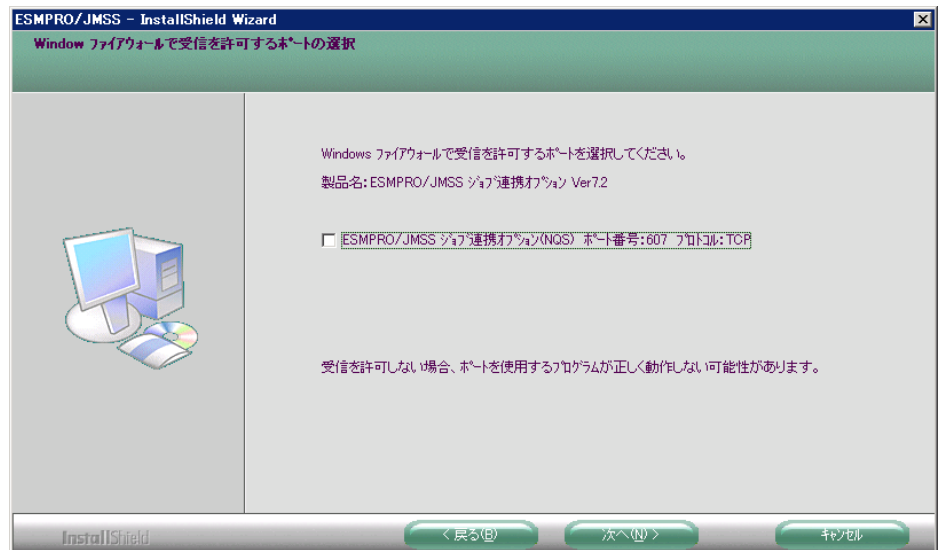

このダイアログでは、ジョブ連携オプションで使用するポートを設定します。 受信を許可しない場合、ジョブ連携オプションは正しく動作しませんので、こ こで設定しない場合は、インストール後にポートを設定してください。 なお、Windows Firewallのサービスが起動している場合のみ、このダイアログが

表示されます。 また、アンインストールしても、上記のポートの設定はインストール前の状態

注意: インストール時に万が一、エラーが発生した場合は「付録 終了コード表」を確認して

に戻りませんので、ご注意ください。

ください。

# **3** 各種設定

### **3.1 NQS** 稼働マシンの設定

NQS稼働マシン側に必要な設定は、次のとおりです。

- ・ネットワーク関連ファイルの設定
- ・マシンIDの登録
- ・ジョブキューの作成
- ・パイプキューの作成
- ・ジョブキューの状態変更

これらは管理者権限(rootなど)で設定してください。

### **3.1.1** ネットワーク関連ファイルの設定

**hosts**ファイルに使用するマシン名とIPアドレスを記述します。

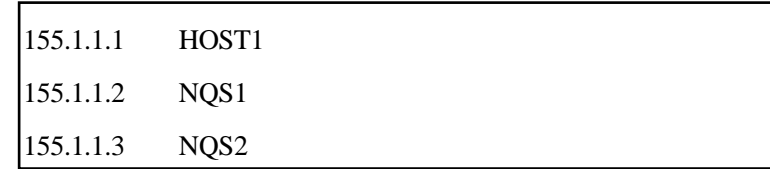

**hosts.equiv**ファイルに、参照するマシン名(JMSSサーバ、NQSマシン)を記述します。

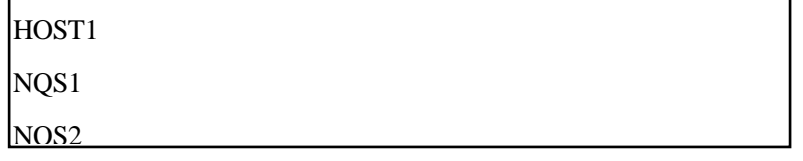

**services**ファイルにNQSで使用するポート番号を記述します。

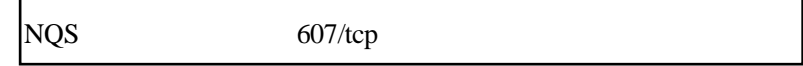

### **3.1.2** マシン **ID** の登録

NQSにマシンIDを登録するには、**nmapmgr**を実行します。 JMSSサーバ、使用するNQS稼働マシンをすべて登録します。

次の例ではhost1名のマシンがマシンID10で登録されます。

# nmapmgr NMAPMGR>: add mid 10 host1

"list"コマンドで一覧が表示されます。確認する際に使用してください。

NMAPMGR>: list

使用するマシンの別名を登録する必要がある場合は、次のように登録します。 **hosts.equiv**ファイルにも別名を登録してください。

NMAPMGR>: add name NEC1 10

登録が終了したら、**exit**でnmapmgrを終了します。

NMAPMGR>: exit

注意:NQS稼働マシンを複数台稼働させる場合、すべてのNQS稼働マシンにマシンIDの設 定が必要です。マシンIDに不整合が発生すると正常に動作しません。

### **3.1.3** ジョブキューの作成

#

ジョブを投入するためのキュー(バッチキュー)を作成するには、**qmgr**を実行します。

次の例では、batch1という名前でバッチキューが作成されます。

# qmgr Mgr: create batch batch1

注意:キュー名は、「ジョブキュー名+"@"+NQS稼働マシン名」で15字以内となるよ うにしてください。

## **3.1.4** パイプキューの作成

ジョブを転送するためのキュー(パイプキュー)を作成するには、**qmgr**を実行します。

次の例では、pipe1という名前でパイプキューが作成されます。転送先はhost1のbatch1 キューです。(hosts1はnmapmgrで登録されている必要があります)

#### # qmgr

Mgr: create pipe pipe1 Destination = batch1 $@$  host1

注意:キュー名は、「ジョブキュー名+"@"+NOS稼働マシン名」で15字以内となるよ うにしてください。

### **3.1.5** ジョブキューの状態変更

作成したキューはそのままでは使用できませんので、キューの状態を投入可能にし、 さらに実行可能状態にします。

> Mgr: enable queue batch1 Mgr: enable queue pipe1 Mgr: start queue pipe1

キューの作成が終了したら、**exit**でqmgrを終了します。

Mgr: exit #

### **3.2 JMSS** サーバの設定

JMSSサーバ側に必要な設定は、次のとおりです。

- ・ネットワーク関連ファイルの設定
- ・ジョブ連携設定ファイル(JNQS.ini)の設定
- ・稼働マシンの登録

### **3.2.1** ネットワーク関連ファイルの設定

<Windowsインストールディレクトリ>¥system32¥drivers¥etcにある**hosts**ファイルに NQSマシン名とIPアドレスを記述します。

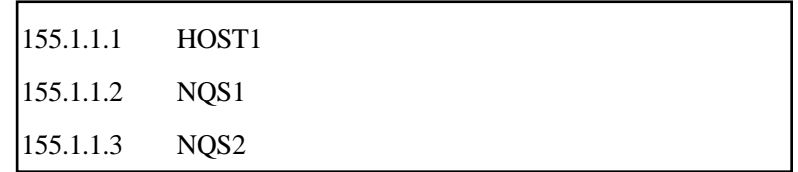

インストール時に設定しなかった場合、

<Windowsインストールディレクトリ>¥system32¥drivers¥etcにある**services**ファイルに NQSで使用するポート番号を記述します。

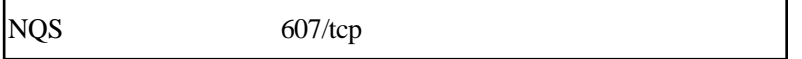

## **3.2.2** ジョブ連携設定ファイル**(JNQS.ini)**

ジョブ連携設定ファイル(JNQS.ini)は、JMSSインストールディレクトリにあります。

#### ■マシンID設定

JMSSサーバとNQSジョブ稼働マシンのマシンIDを設定します。

[MID] HOSTNAME=host1,100 NAME1=host1,100 NAME2=NQS1,101,NEC NAME3=NQS2,102 NAME4=NQS3,103,NEC  $NAME5=$ 

#### <**HOSTNAME=**ホスト名**,**マシン**ID**>

HOSTNAMEには、ジョブ連携オプションが起動されているJMSSサーバ名とマシンID を設定してください。

#### <**NAME1=**ホスト名**,**マシン**ID**>

NAME1には、HOSTNAMEで設定した値を設定してください。

#### <**NAME2=**ホスト名**,**マシン**ID,NQS**モード>

:

NAME2以降には、NQSジョブ稼働マシンのホスト名とそのマシンID、NQSモード(標 準NQSの場合は省略、NEC拡張NQSの場合は「NEC」)を設定してください。

デフォルトでは「NAME5=」まで記述されています。NQSジョブ稼働マシンが5台 以上となる場合は、NAME6から順次追加してください。

注意:OSがWindows 2000 SP4以降で、1枚のネットワークインタフェースカードに複数 のIPアドレスが割り当てられている場合、NQSモードの後に各ホストのIPアドレスを追記 し、「RESOLV=」を修正してください。 例) NAME1=host1,100, ,155.1.1.1 NAME2=host2,101, ,155.1.1.2 RESOLV=SELF,SYSTEM

$$
\blacksquare\hspace{-0.05cm}\rule{0.7pt}{0.8cm}\hspace{-0.05cm}\blacksquare\hspace{-0.05cm}\rule{0.7pt}{0.8cm}\hspace{-0.05cm}\square\hspace{-0.05cm}\rule{0.7pt}{0.8cm}\hspace{-0.05cm}\mathbb{F}^{\hspace{-0.5cm}\rightarrow}\hspace{-0.05cm}\square\hspace{-0.5cm}\mathbb{F}^{\hspace{-0.5cm}\rightarrow}\hspace{-0.05cm}\square
$$

ユーザーIDを設定します。

[USERNAME] DEFUSER=user1,NQSusr1,1001 NAME1=user1, NQSusr1,1001 NAME2=user2, NQSusr2,1002 NAME3=user3, NQSusr3,1003 NAME4= NAME5=

#### <**DEFUSER =**ユーザー名**,NQS**稼働マシンユーザー名**,**ユーザー**ID**>

DEFUSERには、JMSSサーバを使用するデフォルトのユーザーとそれに対応する NQS稼働マシンのユーザー名、ユーザーIDを設定してください。

#### <**NAME1 =**ユーザー名**,NQS**稼働マシンユーザー名**,**ユーザー**ID**>

NAME1には、DEFUSERで設定した値を設定してください。

#### <**NAME2 =**ユーザー名**,NQS**稼働マシンユーザー名**,**ユーザー**ID**>

:

NAME2以降には、デフォルトのユーザー以外でJMSSサーバを使用するユーザーを 設定してください。

デフォルトでは「NAME5=」まで記述されています。設定するユーザーIDが6以上と な

る場合は、NAME6から順次追加してください。

注意:NQS稼働マシンのユーザーには、「root」を使用しないでください。

■時間設定

ソケットの接続間隔、タイムアウト時間を設定します。

[TIME]

WAIT=1

NPKCOMMON=600

#### $<$ **WAIT =>**

WAITには、ソケットの接続間隔を秒単位で指定します。 デフォルトでは1(秒)が設定されています。 指定できる範囲は1~100(秒)です。

#### <**CONNECT =**>

CONNECTには、1回の接続時のタイムアウト時間を秒単位で指定します。 デフォルトでは10 (秒) が設定されています。 指定できる範囲は1~100(秒)です。 接続の総タイムアウト時間は(\*リトライ数)になります。

#### <**RECV =**>

RECVには、受信タイムアウトを秒単位で設定します。 デフォルトは120 (秒)が設定されています。 指定できる範囲は0~99999999(秒)です。 0を指定すると無限に待ちます。

#### <**NPKCOMMON =**>

NPKCOMMONには、NEC拡張NQSの場合のタイムアウト時間を指定します。 デフォルトは600 (秒) が設定されています。 指定できる範囲は1~99999999秒です。

### ■リトライ設定

ソケットの接続のリトライ回数を設定します。

[RETRY]  $NUM=5$ 

#### $<$ **NUM =** $>$

NUMには、ソケットの接続のリトライ回数を指定します。 デフォルトでは5(回)が設定されています。 指定できる範囲は1~100(回)です。

#### ■投入設定

ジョブの投入単位と最大ジョブ登録数を設定します。

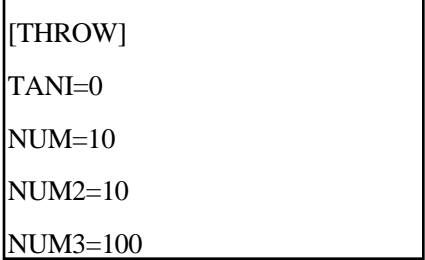

#### $<$ TANI = $>$

TANIには、JMSSからNQSへのジョブの投入単位を設定します。NQS稼働マシンの キューごと(0)、NQS稼働マシンごと(1)、NQS稼働マシン全体(2)のいずれかを指定して ください。

デフォルトでは0 (NQS稼働マシンのキューごと)が設定されています。

#### $\langle$ NUM = $\rangle$

NUMには、JMSSからNQS(TANIで指定した単位)へジョブ投入する場合の同時投入 可能数を指定します。TANIごとにNUM数のジョブを同時に投入することができます。 デフォルトでは10(個)が設定されています。 指定できる範囲は1~100(個)です。

#### $<$ **NUM2 =** $>$

NUM2には、NQSからJMSSへジョブ投入する場合の同時実行可能数を指定します。 デフォルトでは10 (個)が設定されています。 指定できる範囲は1~100(個)です。

#### $<$ NUM3 = $>$

NUM3には、NOSからJMSSへジョブ投入する場合の同時投入可能数を指定します。 デフォルトでは100(個)が設定されています。 指定できる範囲は1~100(個)です。

#### ■標準出力(一時ファイル)設定

NQSからJMSSへジョブを投入したときに出力される一時ファイルを削除するか どうかを指定します。

[STDOUT] ERASE=1

#### <**ERASE =**>

ERASEには、標準出力を削除するかどうか (0:削除しない 1:削除する)を指定し ます。

デフォルトは1(削除する)です。

注意:一時ファイルの作成上限数はNOS稼働マシンの1シーケンス番号につき999個までと なっておりますので、「標準出力を削除しない」と設定した場合は不要な一時ファイル (JMSSインストールディレクトリ¥LOG¥NQS稼働マシン名.Mid.oXXXXX[.YYY])を適宜削 除してください。

#### ■文字コード設定

SJISとEUCの文字コード変換を行うかどうかを指定します。

[CODE]

2BYTE=1

#### <**2BYTE=**>

2BYTEには文字コード変換を行うかどうか(0:変換しない 1:変換する)を指定 します。

デフォルトは1(変換する)です。

### **3.2.3** 稼働マシンの登録

[JMSS/JEnv]でNQSジョブ稼働マシンを追加します。

①サブコマンド(ツールアイコン)から [ジョブ稼働マシン編集] ボタン ーを選択しま す。

②[ジョブ稼働マシン編集]ダイアログボックスが表示されます。

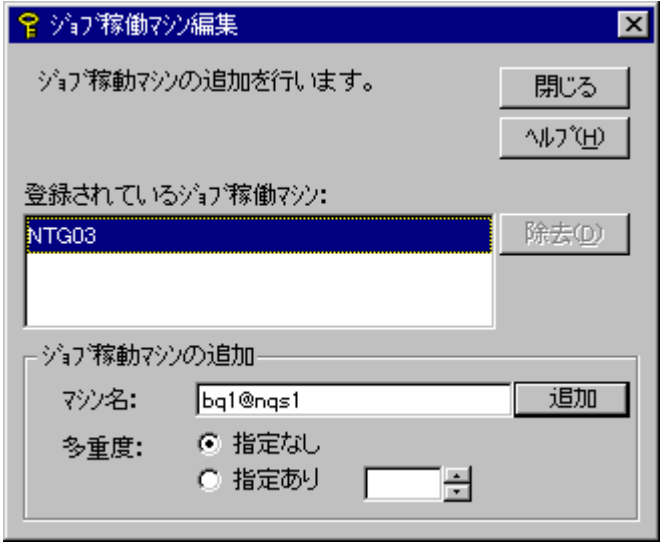

- ③[ジョブ稼働マシンの追加]のマシン名に「キュー名@NQS稼働マシン名」を入力 します。
- ④[追加]ボタンを選択すると、NQS稼働マシンとデフォルトジョブキューが作成さ れます。

# **4** アンインストール

- (1) ESMPRO/JMSSまたはESMPRO/JMSS EnterpriseEditionの製品パッケージに入っ ているCDのsetup.exeを起動します。
- (2) インストールウィザードが起動されますので、ウィザードに従ってアンインス トールを進めてください。

# **5** 注意事項

- (1)インストールについて 本製品より前のバージョンの製品を上書きインストールしないでください。
- (2)インストーラの起動について

インストーラは、同時に二つ以上起動しないでください。二つ起動した場合には、 すぐに終了してください。

もしも二つ以上のインストーラを同時に実行した場合には、インストール済みの全 製品をアンインストールし、再インストールを行ってください。

(3)インストーラの動作について

同一リビジョンでの再セットアップ、またはバージョンアップインストールを行 うと、一部のフォルダやファイルのアクセス権、及びINIファイルの内容が、インス トーラで指定した値や、JMSSの初期状態に変更となります。

- ○各製品のインストールフォルダ、インストールフォルダ配下のサブフォルダのア クセス権を変更している場合には、必要に応じて再設定ください。
- ○クラスタを構築している場合には、クラスタ構築ガイドに従って再設定ください。
	- ・クラスタ連携オプションあり: JclusterEnvを起動し保存する
	- ・クラスタ連携オプションなしのドメイン環境: JCLTOOL片方向クラスタ設定ツールで設定
	- ・クラスタ連携オプションなしのワークグループ環境: 手動でINIファイルを設定

# 付録 終了コード表

インストール/アンインストールに失敗した場合、「%temp%」フォルダに出力される JMSS イ ンストールログファイル「~JMSLOG.SYS」をご確認ください。インストールログは「----…----」 (ハイフン54個)から始まるため、最後の該当行以降が最後のインストール/アンインストー ルのログとなります。

「終了コード: 12050」のように記載される行を確認し、該当コードに対応する対処を実施く ださい。

下記の表において、コードは上段が 10 進数、カッコ内が 16 進数です。

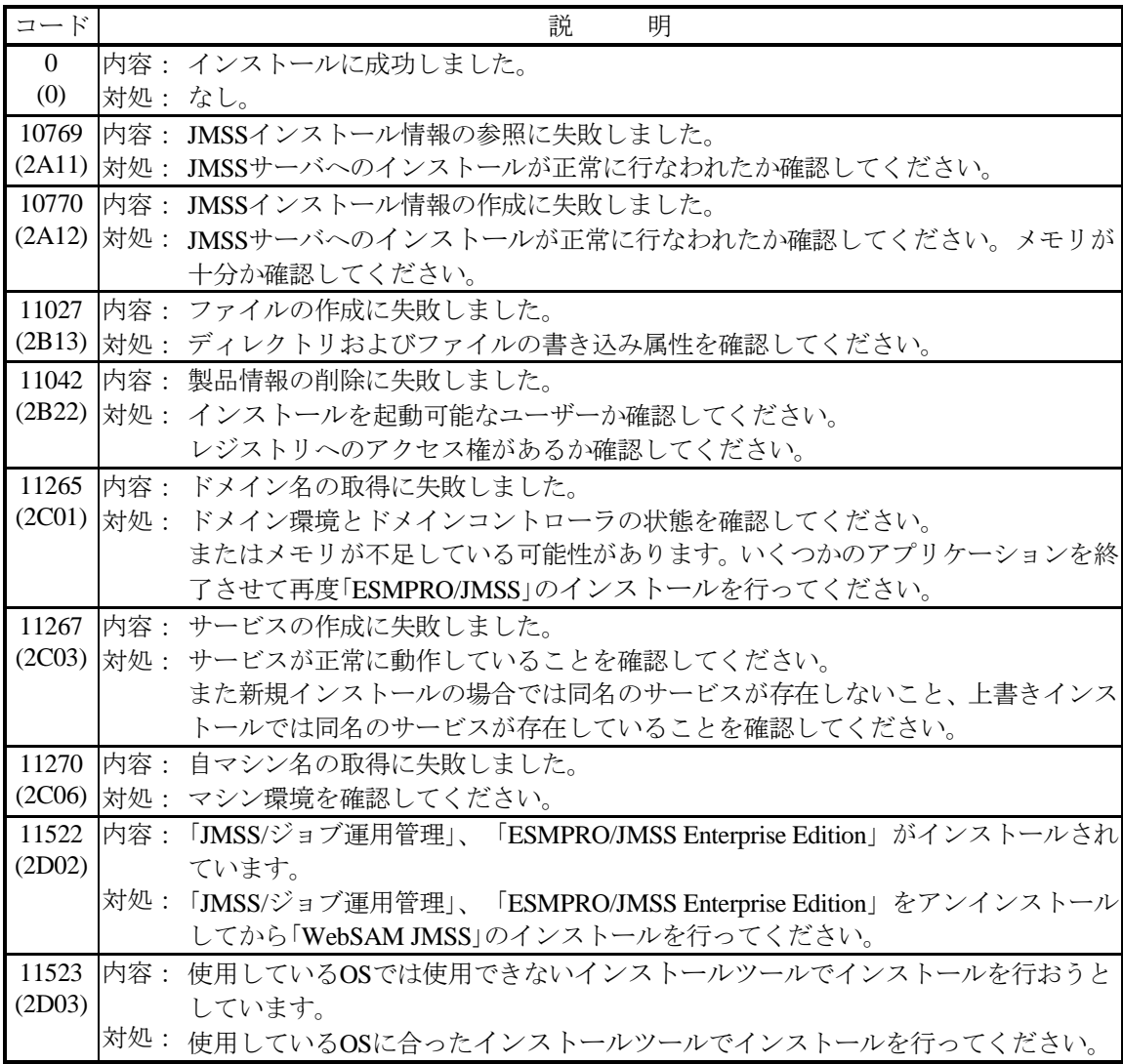

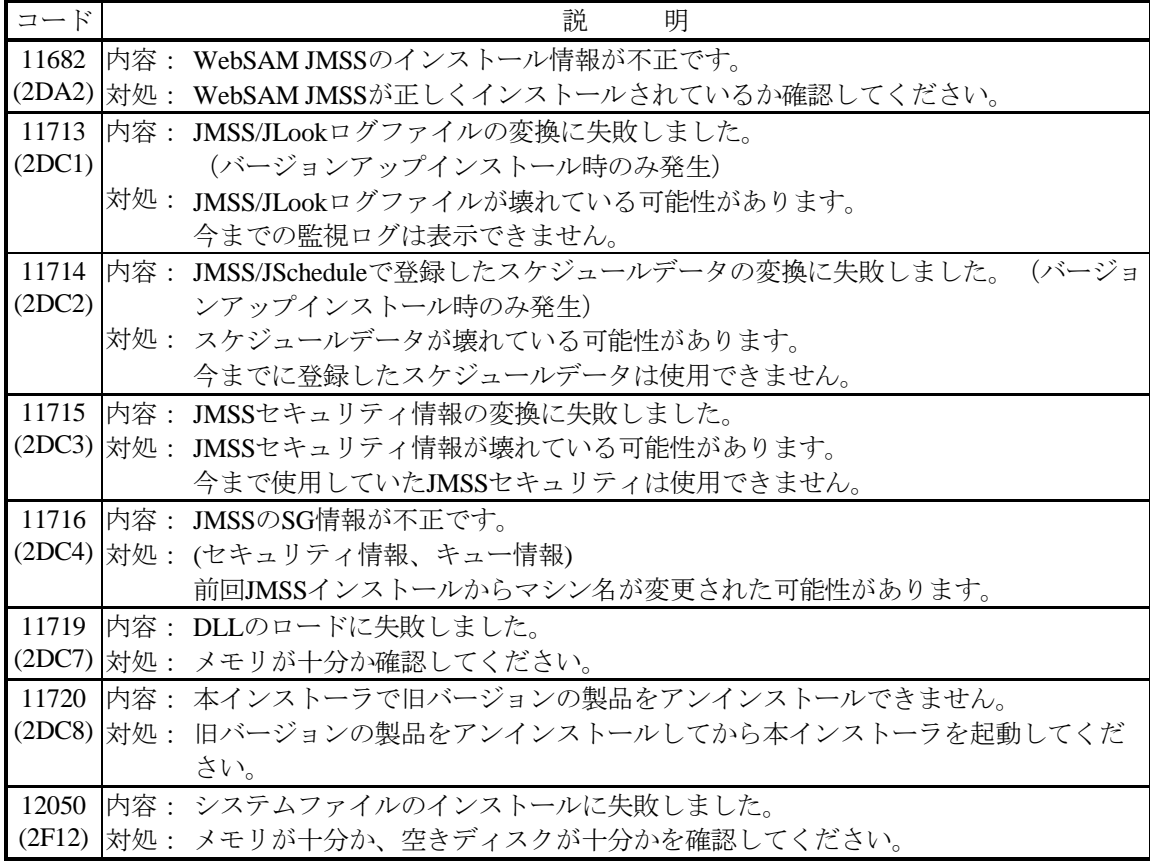